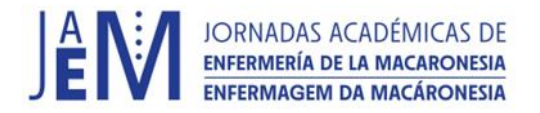

## **CÓMO GRABAR UN VIDEO**

# Presentación con un solo ponente (Solo para comunicación oral aceptada en modalidad virtual)

Los videos deben ser grabados en un formato .mp4

### **MUY IMPORTANTE**

Debe elegir una aplicación que le permita grabar su imagen, su voz y su pantalla con la presentación.

Se recomienda usar ZOOM o PowerPoint

**Como grabar una presentación incluyendo webcam en Zoom**

[https://www.youtube.com/watch?v=2\\_0dO4EjYQc](https://www.youtube.com/watch?v=2_0dO4EjYQc)

### **Cómo grabar incluyendo webcam con PowerPoint**

### <https://www.youtube.com/watch?v=1exQ4IcK6TA>

Las características varían de un programa a otro, consulte el sitio web del programa para más información y para determinar qué programa es el adecuado para usted.

- La versión gratuita proporciona la funcionalidad de grabación pero puede tener limitaciones. Vea cada plataforma para conocer las restricciones individuales.
- Elija la plantilla correspondiente [Plantilla Comunicación Oral II Jornadas](https://jornadasenfermeriamacaronesia2023.ulpgc.es/presentacion-de-trabajos/)  [Académicas de Enfermería de la Macaronesia.](https://jornadasenfermeriamacaronesia2023.ulpgc.es/presentacion-de-trabajos/)
- Solo puede aparecer en el video el autor principal.
- El título del trabajo, los nombre/s de autor/es y afiliaciones deben ser los mismos que figuraban en la propuesta que fue aceptada. No se puede incluir ningún dato personal, por ejemplo teléfono, email, etc. El título de la presentación debe ser exactamente el mismo que tiene el trabajo aceptado.
- La presentación se debe hacer, en su totalidad, en el mismo idioma en el que se mandó el manuscrito.

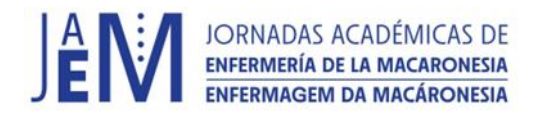

- Durante toda la exposición debe aparecer en pantalla completa la presentación, la voz y la imagen del ponente en video (no en foto). La imagen del ponente no se debe superponer sobre el texto ni sobre el logo de las Jornadas. Utilice el "Modo lado a lado": la pantalla compartida aparecerá a la izquierda y el ponente aparecerá a la derecha en el margen inferior.
- El programa que se use para la exposición (por ejemplo PowerPoint) debe ponerse en "modo presentación diapositiva" para que aparezca la pantalla completa además de la imagen del ponente y su voz.

### PIENSE EN LOS DISCENTES

- Mire a la cámara, no a la pantalla. Mirando a la cámara se ve como si estuviera hablando con el público.
- No mire sus notas o diapositivas todo el tiempo. Recuerde que está hablando a una audiencia.
- Asegúrese de que la fuente de luz está frente a usted. Tener una fuente de luz detrás de usted oscurece su cara y su cuerpo.
- No se incline hacia adelante. Coloque su portátil en un soporte para que esté a la altura de sus ojos.
- No use una imagen de fondo virtual en su pantalla. Crea problemas técnicos.
- Revise su espacio. Mantenga cerrada cualquier puerta que aparezca en el campo de grabación.